# **Release Notes - Zebra ET55 Android M – LifeGuard Update 01 Release for WWAN NON-GMS**

# **Contents**

**[Description](#page-0-0)** 

[Device Compatibility](#page-1-0)

[Component Contents](#page-2-0)

**[Installation Requirements](#page-2-1)** 

[Installation Instructions](#page-2-2)

[Downloadable Software included in this Release](#page-3-0)

## <span id="page-0-0"></span>**Description**

This release contains the following software package which is compatible with the ET55 NON-GMS product. LifeGuard patches are cumulative and include all previous fixes that are part of earlier patch releases.

#### **1. CFE v1 Updates:**

❖ CFE-ET55-M-XX-021430-N-00-01.zip (Non-GMS)

1. **Android Security Patch Level**: June 05, 2018 Use the below link to see the Android Security bulletin for more information: <https://source.android.com/security/bulletin/>

- o Updated below mentioned components:
	- $\circ$  MXMF Version 8.0.2.0
	- o DataWedge Version 6.8.55
	- o EMDK Version 6.9.16.1216
	- o StagingClient Version 3.0.1.1038
	- o File Browser -- Version 1.19.1.5
	- o DDT -- Version 1.15.0.14
	- o Enterprise Keyboard Version 1.8.0.8
- $\circ$  SPR33755 Resolved an issue wherein the Whitelisted apps were unable to submit XML to MX.
- $\circ$  SPR33671 Resolved an issue wherein user was unable to create WIFI profile with username as backslash followed by number
- $\circ$  SPR34267 Resolved an issue wherein the device was failed to enable USB debugging when a barcode was scanned.
- $\circ$  SPR33862 Resolved an issue wherein the Screen Time off settings using Display manager CSP was not working.
- $\circ$  SPR34145 Resolved an issue wherein indexing of the WEP key was not handled correctly.
- $\circ$  SPR33973 Resolved an issue wherein erroneously loading default profile by providing feature to ignore disabled profiles in DataWedge
- $\circ$  SPR33848 Added support to included category field in intent profile in StageNow.
- $\circ$  SPR34189 implemented 'low ram' config flag.
- $\circ$  SPR33639 Resolved an issue wherein the customer app install and launch during device sleep state and device stop emitting scan beam after awake from suspend.
- $\circ$  SPR33876 Resolved an issue wherein Display Timeout was unable set via StageNow
- $\circ$  SPR33607 Resolved an issue where few fresh devices were unable to stage after unbox the device.
- $\circ$  SPR33538 Resolved an issue wherein the Scanner beam stuck off and No LED beam while pressing scanner button.
- $\circ$  SPR33977 Resolved an issue wherein Time Zone setting through StageNow profile was not working.
- o SPR33981 Resolved an issue Czech Republic Regulatory Country could not be set using Wifi config profile.
- $\circ$  SPR34716 Resolved an issue wherein the MX was getting killed by Backup manager and didn't restart properly.
- o SPR34530 Battery firmware is updated to adjust the battery charge level based on temperature.
- $\circ$  SPR34372 Resolved an issue wherein device was unable to be configured as Device Owner mode through AFW
- o SPR34439 Resolved an issue wherein NTP is not able to sync time based on the interval.
- o SPR34566 Resolved an issue wherein 4G connection occasionally goes out during operation.

## <span id="page-1-0"></span>Device Compatibility

This software release has been approved for Android ET55 M NON-GMS models mentioned below.

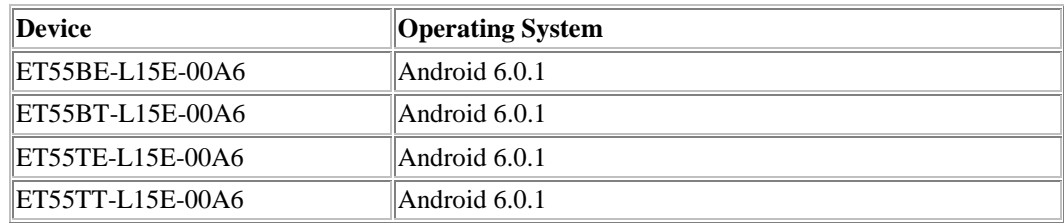

## <span id="page-2-0"></span>Component Contents/Updates

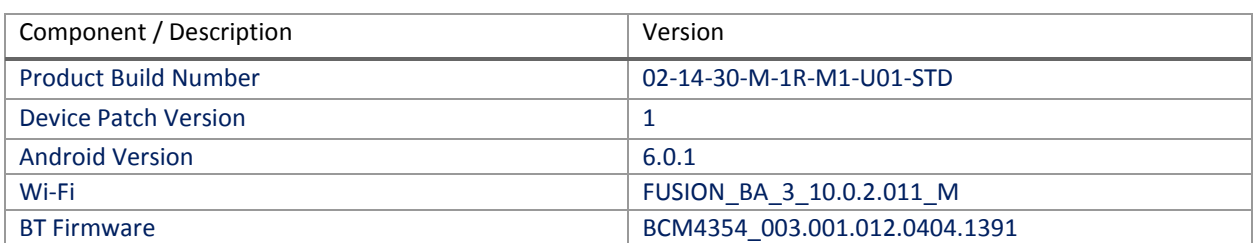

#### <span id="page-2-1"></span>Installation Requirements

ADB installed on the PC (including adb drivers)

USB debugging turned ON (from Developer options) ET55 NON-GMS has at least: Version 02-14-30-M-1R-M1. 180119 build

#### <span id="page-2-2"></span>Installation Instructions

BEFORE UPDATING THE OS IMAGE, EXTERNAL POWER MUST BE APPLIED TO THE TERMINAL VIA USB CHARGING CABLE OR CRADLE.

PLEASE ENSURE BATTERY LEVEL IS > 30%

IMPORTANT NOTE:

CFE v1 HAS BEEN RELEASED IN THIS POSTING.

CFE v1:

❖ CFE-ET55-M-XX-021430-N-00-01.zip (NON-GMS)

i. If the device has 02-14-30-M-1R-M1. 180119 build

To see what NON-GMS CFE version is currently on the device, go to "Settings" and scroll down to "About tablet" scroll down to **"**Build Fingerprint" If it shows Zebra/ET5x/Et50:6.0.1/02-14-30-M-1R-M1/**180119**:user/release-keys" the device has base build

AND

To see what NON-GMS CFE version is currently on the device, go to "Settings" and scroll down to "About tablet" Then select "**SW Components** " Scroll down to Device Patch Version:

The installed device path version is displayed " Device Patch Version: 0 " the device has base build if 1 it has CFE 1 installed.

CFE software update procedure for ET55:

.

- 1. For applying the patch, please refer [Zebra\\_ET5x\\_Android\\_Flashing\\_Procedure.pdf](https://www.zebra.com/content/dam/zebra_new_ia/en-us/software/operating-system/ET5X%20Operating%20System/Zebra-ET5x-Android-Flashing-Procedure.pdf)
- 2. There are two ways to Check the Android Patch Level after installing the CFE package in the device,
	- a. Settings->About Device-> SW Components->Device Patch Version: 1
	- b. Run "getprop ro.device.patch.version" command in ADB Shell.
- 3. After installing the CFE-ET55-M-XX-021430-N-00-01 on the device, the OS build number would be 02-14-30-M-1R-M1-U01-STD
- 4. Now you are all set to use your ET55.

#### <span id="page-3-0"></span>Downloadable Software Included in this Release

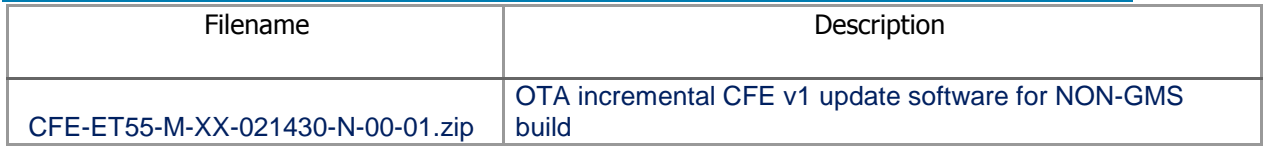

Last Revised: <08-07-2018>